# 基于 **AR** 技术的激光打印机交互应用设计与开发

### 秦璐,司占军,刘哲

(天津科技大学,天津 300457)

摘要:目的 针对激光打印机的使用、维护和培训等需求,探究 AR 技术在激光打印机的虚拟交互和工 艺流程上的应用研究。方法 以三星 M2876HN 型号的激光打印机为研究对象,使用 3ds Max 2018 来制 作模型和动画,通过 Unity 3D 配合 Vuforia SDK 开发 AR 效果的应用软件。结果 发布了移动应用,该 应用可以实现对激光打印机的识别,展示激光打印机的内部结构、耗材的更换和内部运转动画,可以对 模型进行旋转缩放和查看激光打印机的信息。结论 将 AR 技术和激光打印机相结合不仅为激光打印机 功能展示提供了新模式,而且模拟了激光打印机使用过程的一些问题,增加了用户与激光打印机的互动 体验。

关键词:激光打印机;AR 技术;Unity;Vuforia 中图分类号:TB803.6 文献标识码:A 文章编号:1001-3563(2022)13-0209-07 **DOI**:10.19554/j.cnki.1001-3563.2022.13.027

# **Design and Development of Interactive Application of Laser Printer Based on AR Technology**

*QIN Lu*, *SI Zhan-jun*, *LIU Zhe* 

(Tianjin University of Science and Technology, Tianjin 300457, China)

**ABSTRACT:** The work aims to explore the application research of AR technology in virtual interaction and process flow of laser printer, in order to meet the needs of use, maintenance and training of laser printer. With Samsung M2876HN laser printer as the research object, 3ds Max 2018 was used to make models and animations, and then Unity 3D and Vuforia SDK were adopted to develop application software displaying AR effects. Finally, a mobile application was released, which could realize the recognition of the laser printer, show the internal structure of the laser printer, the replacement of consumables and the internal operation animation, rotate and zoom the model, and check the laser printer information. The combination of AR technology and laser printer not only provides a novel mode for the display of laser printer functions, but also simulates some problems in the use of laser printer and increases the interactive experience between user and laser printer.

**KEY WORDS:** laser printer; AR technology; Unity; Vuforia

随着社会的发展,越来越多的工作需要在电脑上 完成,激光打印机经过多年发展和推广,如今已经几 乎成为办公的必备设施[1]。在新用户接触和使用激光

打印机的过程中,会因为缺少对激光打印机的内部结 构和打印原理的了解,经常会遇到更换耗材或者打印 机故障等问题,由于纸质和视频等传统媒体对激光打

收稿日期: 2021-08-17

l

作者简介:秦璐(1996—),男,天津科技大学硕士生,主攻虚拟现实技术。 通信作者:司占军(1971—),男,硕士,天津科技大学教授,主要研究方向为数字媒体技术。

印机信息传递不够全面,因此需要新的媒体对激光打 印机进行更全面直接的展示和介绍。

增强现实(Augmented Reality,AR)指将计算 机生成的虚拟物体或信息实时注册到三维世界中[2], 使用者既能看到真实世界,又能通过设备与虚拟物 体互动[3]。长期以来,工程研究界一直着眼于 AR 技 术在装配操作方面的应用[4]。AR 技术在许多方面都 有广泛的应用,比如教学培训、游戏娱乐、军事和 文物古迹数字重现等领域[5]。随着计算机技术、信 息网络、智能设备的不断发展和革新,一些 AR 设 备已经进入市场,渲染质量、舒适性方面有了显著 的改进,在各个行业中用户的感受日益重要[6]。由 于 AR 头盔等设备具有局限性<sup>[7]</sup>, AR 技术在手机等 智能移动设备上的应用将是一个重要研究方向。通 过 AR 技术将激光打印机模型叠加到实机上,从而 实现激光打印机的虚拟交互,展示激光打印机的信 息和功能,AR 技术可运用到激光打印机的使用、维 护和展示等方面。

# 1 激光打印机工作原理

激光打印机的工作流程主要包括页面转换、充 电、曝光、显影、转印、定影等[8]。激光打印机内的 图像处理器会将打印文件的图文信息转换为点阵数 据, 在打印工作后呈现到打印纸上[9]。

感光鼓又叫硒鼓,由接地金属筒、光导层和透 明绝缘保护层组成,光导层在受到光照前是绝缘 体,经过光照后会变成导体,这种光导特性是激光 打印机工作的核心原理。充电辊给感光鼓充电使感 光鼓上产生电荷[10],然后激光发射器发出激光对感 光鼓的光导层进行曝光,被激光照射到的部分光导 层变成导体,这部分的电荷与接地金属筒导通消 失,没有被照射到的地方电荷依然存在[11],这时感 光鼓上的电荷分布就形成了静电潜像。墨粉在墨仓 中摩擦后会带上电荷,显影辊将墨仓里的墨粉吸附 在表面,显影辊和感光鼓接触时,墨粉被吸附到了 感光鼓上有电荷的地方,感光鼓表面就形成了墨粉 构成的图像。

转印辊在感光鼓的下方,并且带有比感光鼓更强 的静电场,送纸机构将打印纸传送到两者中间,感光 鼓上的墨粉在静电力的作用下被转移并附着到打印纸 上,打印纸上就形成了墨粉构成的图像,一般情况下 感光鼓上的墨粉会有少部分没有被吸附到打印纸上, 需要清洁刮刀对感光鼓进行清洁,将多余的墨粉清理 到废粉仓中来保证下次的打印质量。定影是定影辊将 墨粉固定在纸张上的过程,定影辊由相对转动的加热 辊和压力辊组成,加热辊能产生 200 ℃左右的高温, 纸张上的墨粉在高温和压力的作用下热熔渗入纸张, 最终在纸上形成了稳定的图像[12],工作原理见图 1。

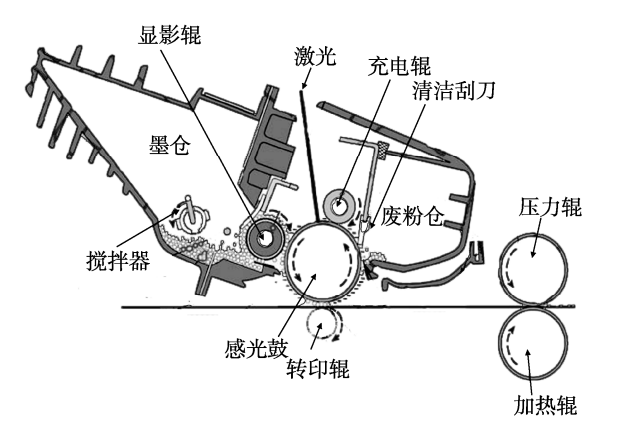

图 1 激光打印机工作原理 Fig.1 Working principle of laser printer

# 2 系统设计

#### 2.1 开发环境

操作系统为 Windows 10 家庭中文版,处理器为 Intel(R) Core(TM) i7–9750H CPU@2.60 GHz 2.59 GHz,64 位操作系统,安装内存为 8.00 GB。

### 2.2 开发工具

建模软件使用 3ds Max 2018 ( 简称 3d Max ) 完 成,3d Max 功能强大而且灵活,方便实现模型结构、 模型材质和模型动画的制作。

选用 Vuforia SDK (简称 Vuforia)配合 Unity 3D 开发引擎(简称 Unity)进行 AR 设计和软件制作, Vuforia 是美国参数技术公司(PTC)的增强现实技术 解决方案,是当前最流行的增强现实开发平台之一。 在 Unity 中 Vuforia 具有很好的交互功能和三维展示 效果,可以通过使用 Visual Studio 编写脚本和使用插 件实现对目标物体的控制。Unity 支持 Android、iOS 等操作系统的使用,可以实现应用程序的封装。

#### 2.2 软件设计

选用三星 M2876HN 型号的激光打印机作为原 型,通过收集资料对激光打印机进行实际测量,首先 使用 3d Max 进行整体建模, 将模型进行训练完成识 别,然后进行零件建模和动画制作,最后将素材导入 Unity 中进行交互的制作和软件的打包导出。

文中的设计可以展示激光打印机的整体外观和 打印部分的零件,AR 识别激光打印机成功后可以展 示激光打印机的功能、激光打印机的运行动画和打印 过程中的零件运转,技术路线见图 2。

# 3 制作过程

#### 3.1 模型的制作

三星 M2876HN 激光打印机的耗材采用鼓粉分离

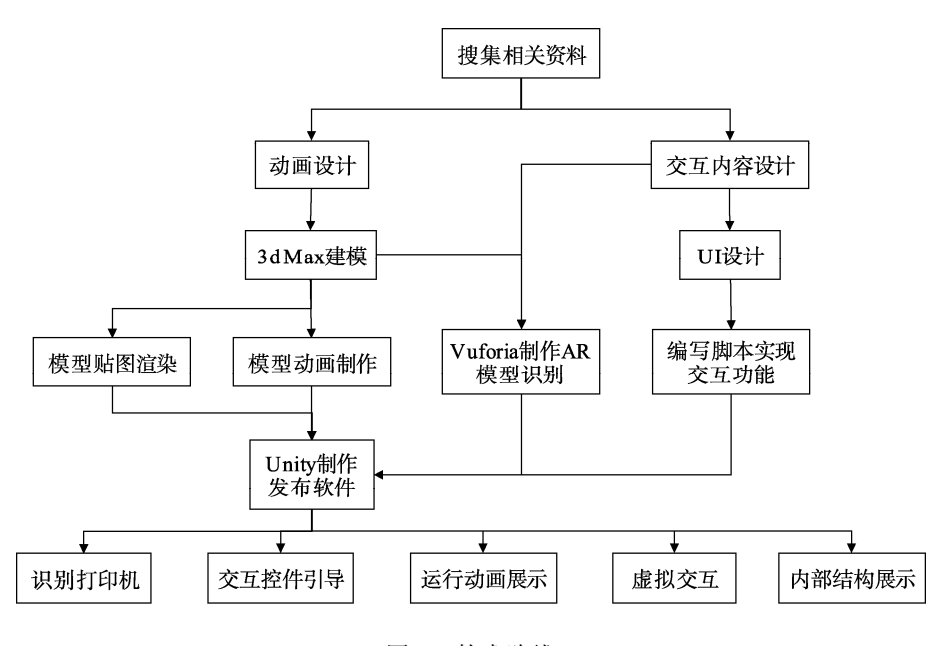

图 2 技术路线 Fig.2 Technical route

式,鼓粉分离降低了打印的成本,还可以减少废弃物 对环境造成的污染[13],硒鼓的寿命要远长于墨粉盒, 墨粉用完后只需要更换墨盒,一个硒鼓可以支持使用 3~4 个墨盒。收集三星 M2876HN 激光打印机的结构 参数等资料,对实机的整体结构和内部零件进行数据 的测量,采用从整体到局部的建模方式<sup>[14]</sup>,使用 3d Max 对激光打印机进行整体机身建模,整体建模用于 模型训练和搭建数据库,见图 3。

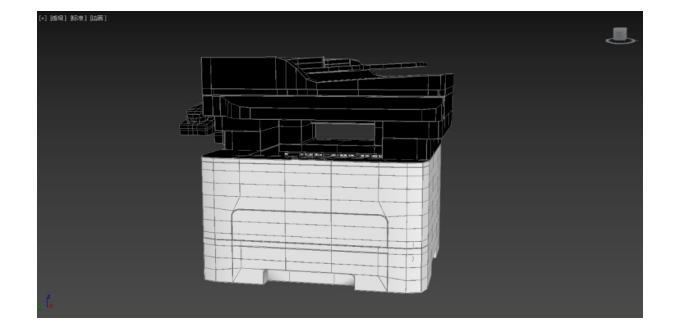

图 3 三星 M2876HN 激光打印机模型 Fig.3 Samsung M2876HN laser printer model

在模型制作过程中,如果模型的大小超过 400 000 个多边形或 20 多个部件,就需要简化模型才能进行 模型训练,以便在移动设备上实时运行。简化过程包 括减少模型的网格多边形数量和计算机视觉算法的 简化,但是任何简化方法都会引入人为误差,因此简 化需要对应的比例,例如将模型尺寸按 1:10 的比例 进行简化,将与模型对应的网格从 10 000 个多边形 减少到 1 000 个多边形,通常不会影响计算机视觉算 法,数据显著减少的同时,依然可以实现良好的检测 和跟踪性能。

整体建模完成后再对激光打印机每个部件进行

细致建模,还原激光打印机的内部结构[15],将所有部 件组装到激光打印机的整体模型,并对主要耗材进行 建模,见图 4。

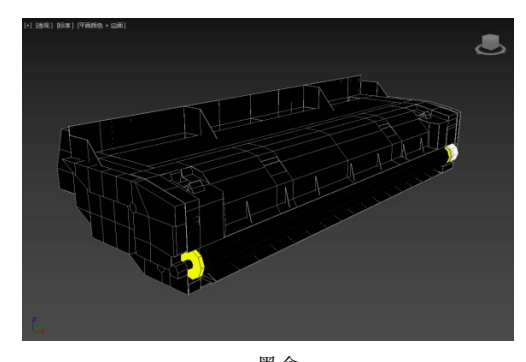

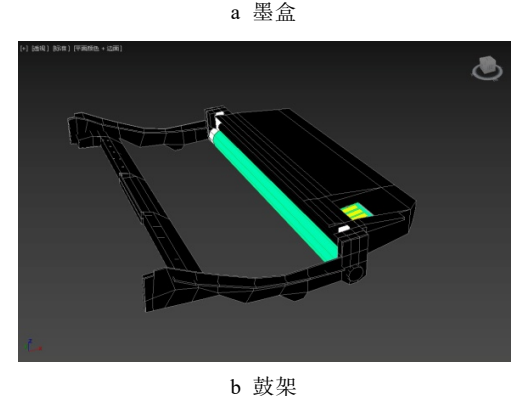

图 4 主要耗材 Fig.4 Main consumables

# 3.2 动画制作

动画的制作是为了展示打印机的工作原理以及 在使用激光打印机过程中面临的一些问题。根据分析 零部件的运转、各滚轮的运转方向来制作激光打印机

的工作原理和更换耗材的过程,制作爆炸图动画方便 观察激光打印机的各部件,使用 3d Max 中的动画系 统中关键帧来录制动画, 见图 5。

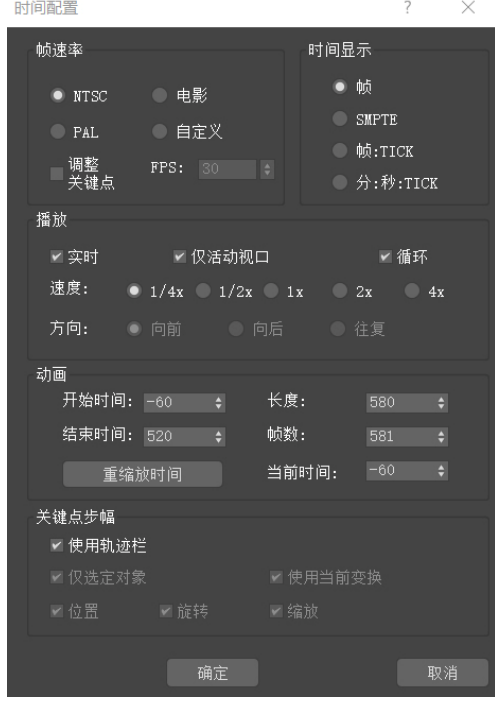

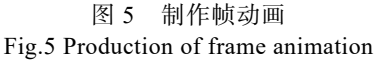

在制作激光打印机的打印工艺流程动画时,通过 3d Max 中的 IK 骨骼动画来模拟纸张的运动,IK 骨骼 动画是一种反向运动的动画[16],在骨骼链中父骨骼根 据子骨骼的位移和旋转来进行运动。通过 IK 解算器 来解算骨骼的位移和运动方向,IK 解算器可以创建 反向运动学解决方案,用于旋转和定位骨骼链中的链 接,管理链接中骨骼的位移和旋转。

创建骨骼和打印纸的运动路线,首先将打印纸的 运动和骨骼绑定起来,通过样条线 IK 解算器解算骨 骼的运动;然后将骨骼蒙皮到打印纸上,配置骨骼的 权重使每节骨骼控制对应部分的打印纸,见图 6;最 后使用关键帧记录打印纸在激光打印机的运动过程 的动画。在导出动画和模型时要将动画从起始帧烘焙 到最后一帧。

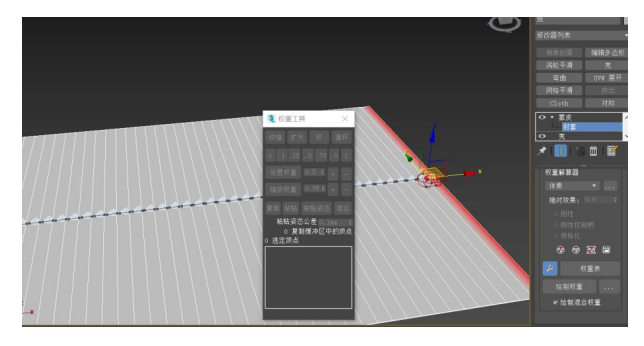

图 6 骨骼蒙皮和封套 Fig.6 Bone skin and envelope

### 3.3 制作模型识别

#### 3.3.1 模型目标生成器

数据库的搭建需要使用 Vuforia 工具中的模型目 标生成器 (Vuforia Model Target Generator, MTG)。 MTG 是一个桌面应用程序,通过导入三维模型并对 其进行训练,快速地将现有的三维模型转换为 Vuforia 数据包,这个数据包支持创建单个或多个视图模型目 标,并且可以提供自动识别等功能。

在 MTG 中首先要设置模型轴向、大小和部件 颜色,确定捕捉位置,MTG 会根据模型的复杂性 来确定模型是否可以用于模型识别,模型最多只能 由 400 000 个多边形组成,最多可以包含 20 个部件 和 5 个纹理,并且需要使用右手坐标系统。MTG 支 持动态模式和静态模式,且使用静态模式会更加省 电。设置识别范围和指示视图来引导模型识别,进行 360 度全方位识别需要创建高级视图,再导出数据包, 通过深度学习框架来训练数据包,以实现自动识别。 模型目标生成器见图 7。

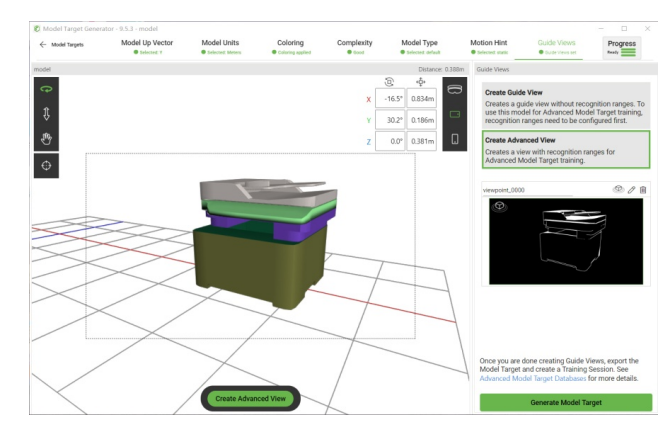

图 7 模型目标生成器 Fig.7 Model target generator

#### 3.3.2 高级模型目标跟踪和识别

使用 MTG 创建高级视图,设置目标指示视图和 识别范围。对于激光打印机,需要设置 360 度的识别 范围。如果创建无识别范围的指示视图,可以在训练 高级模型目标之前返回,并添加指示视图中的识别范 围。设置 2 个或 2 个以上的指示视图时,应该覆盖不 同的识别范围,相同的目标范围会导致数据包变大并 难以识别。只有在视图的目标范围有显著差异时,才 能配置每个高级模型目标的多个指示视图。

高级模型目标支持全方位识别和跟踪包含在同 一个高级模型目标数据库中的 1 个或多个模型,无需 用户将模型轮廓与现实物体对齐就可开始模型识别 跟踪。在 MTG 中训练 1 个或多个模型目标, MTG 会 将模型上传到 Vuforia 云中进行深度学习训练。

#### 3.3.3 模型训练

将制作好的激光打印机的整体模型导入 MTG

中,生成模型目标并设置其识别范围,将模型导入高 级模型目标数据库时,要考虑训练模型的外观模式。 如果模型在材质和颜色等方面采用真实对象的设置, 应选择 Realistic 选项,生成的数据库将仅适用于具有 相同颜色、图案的现实对象,常用于增加形状不够独 特物体的识别准确度。对没有真实的颜色或材质的模 型应选择 Non–realistic 选项,生成的数据库不会查看 真实物理对象的实际颜色,用于缺少外观信息但结构 独特的物体。三星 M2876HN 激光打印机的颜色信息 单调但结构独特,因此选择 Non–realistic 选项,然后 进行模型训练,训练时间与模型大小有关,见图 8。

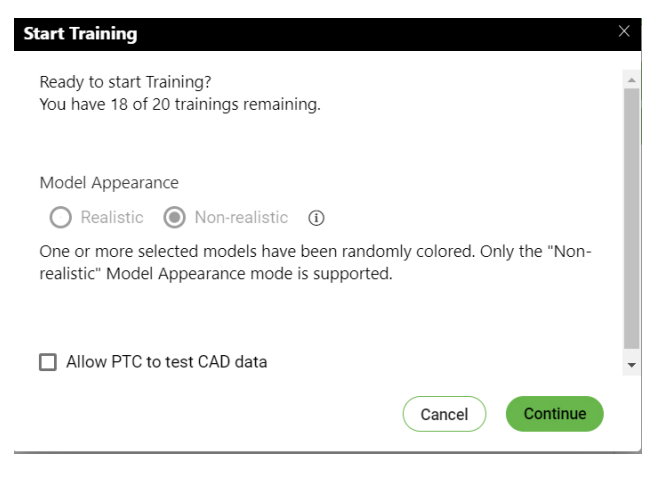

图 8 模型训练 Fig.8 Model training

训练成功后就可以将训练好的数据库导出为 Vuforia 数据包。如果训练失败,可能的原因有:三 维模型太大,需要减少模型的网格多边形数量、纹理 和对象数量;某些或全部对象在视觉上相似,这意味 着它们在视觉上无法进行区分,需要设置指示视图的 目标识别范围;模型或指示视图没有足够的细节或边 缘来支持识别和跟踪;旋转对称的物体会导致 360 度 识别范围的高级模型目标训练失败。

### 3.4 软件的制作

#### 3.4.1 素材的处理

创建 Unity 项目,将模型和 Vuforia 数据包等资 源导入项目中。模型导入后可能会出现材质丢失等现 象,这时可以从模型的材质中选择使用嵌入的材质。 在 3d Max 中制作的模型动画是一个整体,因此需要 将模型中的动画进行拆分,将动画拆分为对应片段后 进行命名。

Unity 的动画系统非常的灵活且强大,支持动画 融合、混合、拆分动画,可以控制动画的各个方面, 并支持基于物理的布娃娃系统和程序动画。添加 Animator 组件, 在 Assets 中新建一个动画状态机, 把需要用到的动画拖入动画状态机中,设置动画间的 传递关系,使用 bool 和 float 动画设置切换值来设置 动画切换的条件,将动画状态机挂到模型上,通过脚 本控制动画的播放,见图 9。

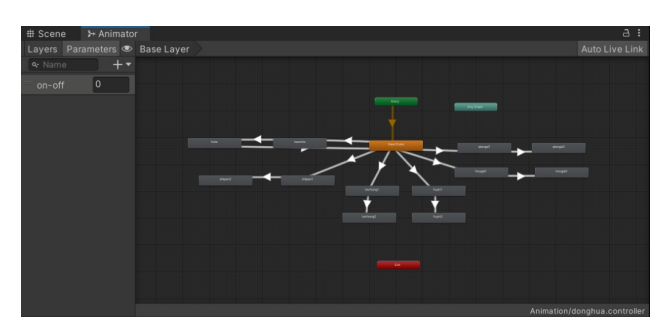

图 9 动画控制器 Fig.9 Animation controller

#### 3.4.2 UI 界面的设计

UI 交互设计需要用到 Unity 中的 UGUI 系统,使 用 Canvas、Image 和 Button 等控件。根据设计好的素 材来创建不同的场景,主要有对激光打印机的信息展 示和模型识别,并根据内容和功能设计虚拟交互,通 过编写脚本来控制交互。

### 3.4.3 模型的预览

为了展示打印机的整体和部件模型,设计了模型 的预览功能,点击不同的图标就可以对这个部分进行 预览,且可以查看当前部分的基本信息。实现的基本 原理是在场景中创建模型和摄像机,使用脚本对模型 设置交互,将摄像机捕捉到的模型画面渲染到 Render Texture 上,然后将 Render Texture 显示到 UI 面板上, 实现三维模型在 UI 面板上的显示、旋转和缩放等功 能,见图 10。

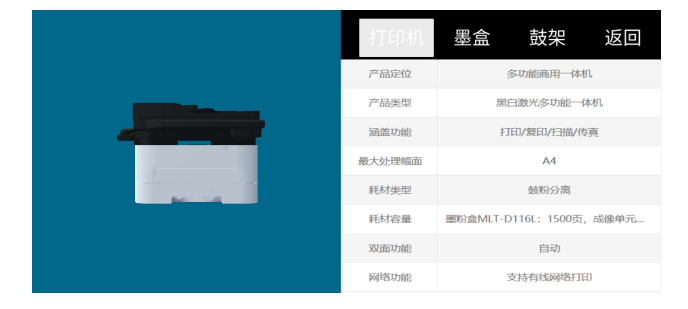

图 10 模型预览 Fig.10 Preview of model

#### 3.4.4 AR 识别的制作

AR 识别功能是用户体验增强现实的最重要的部 分,在 Unity 中 Vuforia 插件提供了一系列工具,方 便创建和管理数据库。在 Hierarchy 中创建 Model Target,选择导入的 Vuforia 数据包作为模型识别的数 据库,并将激光打印机模型和识别模型贴合。设计 UI 界面,对各个功能进行编写脚本、制作交互,达 到通过点击按钮来控制激光打印机模型的目的。

当模型识别成功后,激光打印机的三维模型会覆 盖在实机上,同时出现 UI 界面,点击按钮可以查看 激光打印机每个部分的功能。在打印过程的展示中对 外壳等部件进行隐藏,以便更好地展示打印的运转过 程。爆炸图效果通过模拟激光打印机炸开来展示所有 部件,也可以控制激光打印机模型进行更换硒鼓、墨 盒和打印等操作,见图 11。

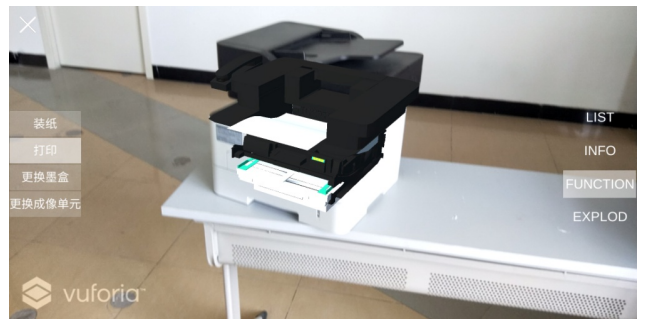

a 打印过程展示

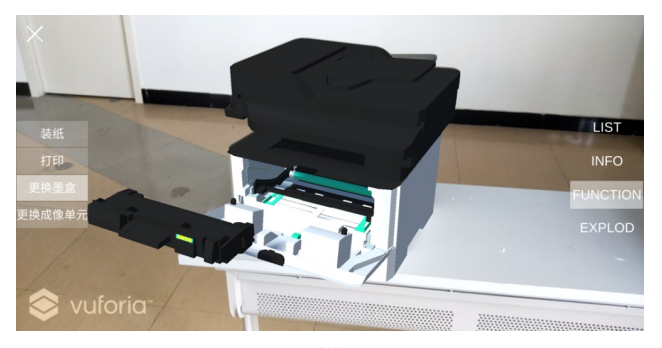

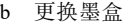

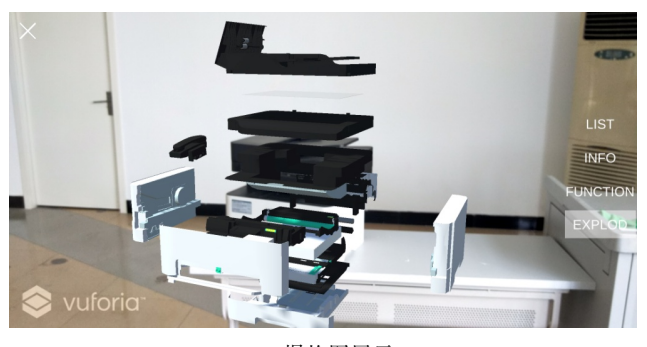

c 爆炸图展示 图 11 AR 功能的实现 Fig.11 Realization of AR function

#### 3.4.5 测试发布

配置好各个场景的顺序和信息,将制作好的软件 打包成 APK 格式导出,在安卓手机上进行安装并运 行,在移动端运行过程中可能会出现 Unity 控制台中 没有出现过的问题,此时需要进行问题排查,然后在 Unity 中调试并重新发布。

## 4 结语

AR 技术运用到激光打印机能够展示激光打印机

的系统组成和打印运转过程,用户可以更加直观地认 识到激光打印机的内部结构和相关特性,将激光打印 机的信息从二维平面上扩展到三维空间中,而且用户 可以与激光打印机进行虚拟交互,提供了一种全新使 用体验。随着科学技术的不断发展,数字化会普及到 生活的方方面面,AR 技术在印刷行业有着巨大的潜 力,一定会在生活中提供更多便利。

#### 参考文献:

- [1] 刘志洪, 雷兴宇, 杨易, 等. 激光打印机工作原理及 典型故障分析[J]. 中国新通信, 2020, 22(23): 129-130. LIU Zhi-hong, LEI Xing-yu, YANG Yi, et al. Working Principle and Typical Fault Analysis of Laser Printer[J]. China New Telecommunications, 2020, 22(23): 129-130.
- [2] AZUMA R. A Survey of Augmented Reality[J]. Presence: Teleoperators & Virtual Environments, 1997, 6(4): 355-385.
- [3] MANURI F, SANNA A. A Survey on Applications of Augmented Reality[J]. ACSIJ Advances in Computer Science: an International Journal, 2016, 5(1): 18-27
- [4] WANG X, ONG S K, NEE A Y C. A comprehensive survey of augmented reality assembly research[J]. Advances in Manrfacturing, 2016(1): 1-22.
- [5] 张瑛. 增强现实技术在现代包装设计中的运用与分析 [J]. 西部皮革, 2020, 42(7): 128. ZHANG Ying. Application and Analysis of Augmented Reality Technology in Modern Packaging Design[J]. West Leather, 2020, 42(7): 128.
- [6] CASCINI G, O'HARE J, DEKONINCK E, et al. Exploring the Use of AR Technology for Co-Creative Product and Packaging Design[J]. Computers in Industry, 2020, 123: 103308.
- [7] 魏巍, 冯蓬勃, 陈峥廷, 等. 增强现实辅助装配技术 综述[J]. 包装工程, 2021, 42(14): 108-118. WEI Wei, FENG Peng-bo, CHEN Zheng-ting, et al. Survey of Augmented Reality Assisted Assembly Technology[J]. Packaging Engineering, 2021, 42(14): 108-118.
- [8] 王力天. 黑白激光打印机的基本原理与常见故障分析 [J]. 中国医疗设备, 2010, 25(7): 59-61. WANG Li-tian. The Fundamental Principle and Failure Analysis of Monochrome Laser Printer[J]. China Medical Devices, 2010, 25(7): 59-61.
- [9] 黄祖沛 . 激光打印机的工作原理 [J]. 电子测试 , 2000(8): 176.

HUANG Zu-pei. Working Principle of Laser Printer[J]. Electronic Test, 2000(8): 176.

[10] 刘永利. 激光打印机的基本结构和工作原理(上)[J].

家电检修技术, 2012(4): 23-24.

LIU Yong-li. Basic Structure and Working Principle of Laser Printer (Part One)[J]. Home Appliance Maintenance Technology, 2012(4): 23-24.

- [11] 吕和胜. 激光打印机成像转印的工作原理(上)[J]. 家 电检修技术, 2008(4): 23-24. LYU He-sheng. Working Principle of Laser Imaging Transfer Printing (Part one)[J]. Home Appliance Maintenance Technology, 2008(4): 23-24.
- [12] 孙文虎. 蜂鸟系列激光打印机的工作原理及设计[D]. 济南: 山东大学, 2005: 8-14. SUN Wen-hu. Working Principle and Design of Hummingbird Series Laser Printer[D]. Jinan: Shandong University, 2005: 8-14.
- [13] 周小利. 激光打印机的维修维护技巧研究[J]. 中国新 通信, 2019, 21(22): 77-78. ZHOU Xiao-li. Research on Maintenance Skills of Laser

Printer[J]. China New Telecommunications, 2019, 21(22): 77-78.

- [14] YANG Wen-jie, LIU Li, WANG Ya-ting, et al. Design and Development of Alcohol Packaging Anti-Counterfeiting System Based on Augmented Reality Technology[J]. Advances in Graphic Communication, Printing and Packaging, 2019, 543(3): 629-653.
- [15] 谢新慧, 司占军. 基于碰撞检测技术的涂布机虚拟装 配系统研究[J]. 数字印刷, 2019(6): 44-49. XIE Xin-hui, SI Zhan-jun. Coating Machine Virtual Assembly System Based on Collision Detection Technology[J]. Digital Printing, 2019(6): 44-49.
- [16] 裴耀东. IK/FK 正向/反向动力学经典范例[J]. 电视字 幕(特技与动画), 2003, 9(11): 28-30. PEI Yao-dong. Classic Example of IK/FK Forward/Reverse Dynamics[J]. Television Caption Effects Animation, 2003, 9(11): 28-30.

责任编辑:曾钰婵